# **README**

# **maxView Storage Manager and ARCCONF Command Line Utility**

**Released May 2017**

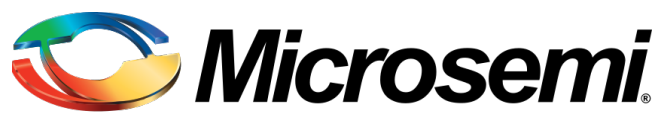

**Power Matters.**"

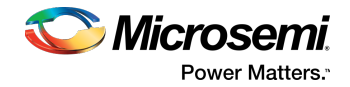

#### **Revision History**

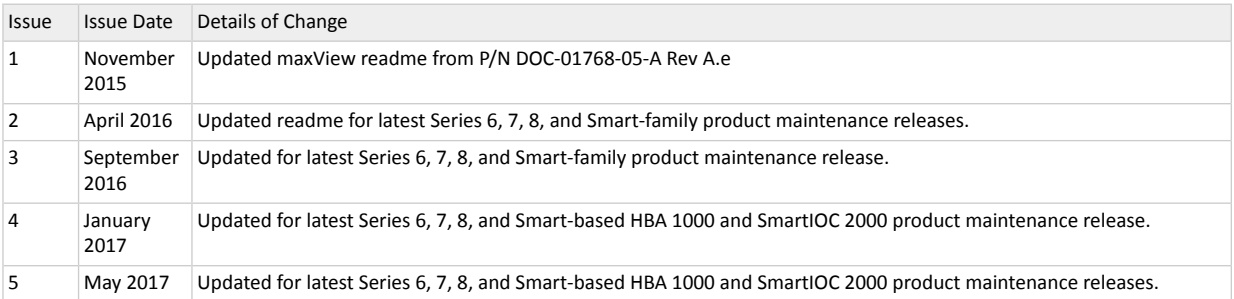

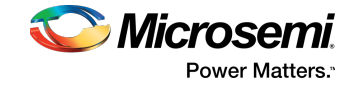

# **Contents**

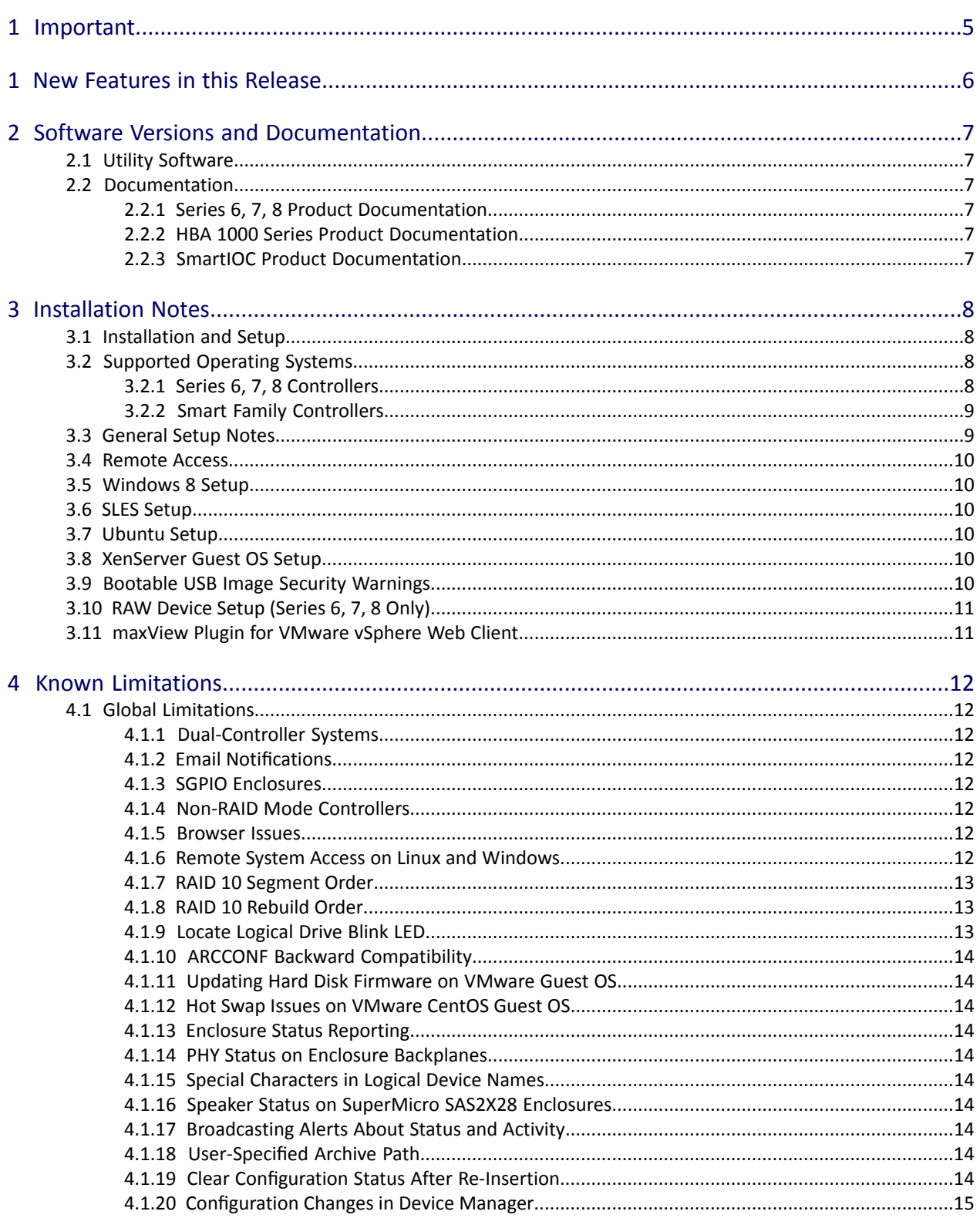

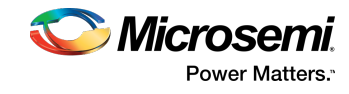

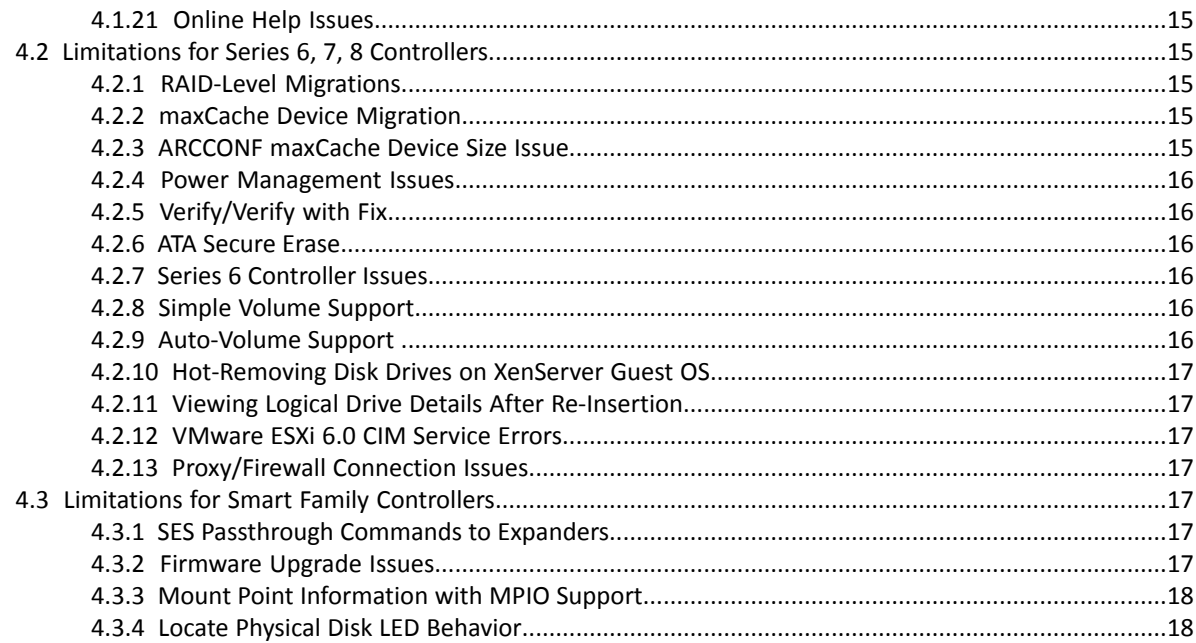

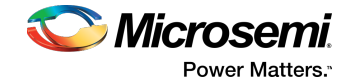

# **1 Important**

<span id="page-4-0"></span>Please check the product website for the newer versions of this file to ensure you are reviewing the latest information.

This file contains important information about issues and errata that were discovered after completion of the standard product documentation.

In the case of conflict between various parts of the documentation set, this file contains the most current information.

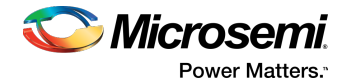

# <span id="page-5-0"></span>**1 New Features in this Release**

- Added new features:
	- Added ability to enable configuration of WebServer timeout.
	- Added support for Modes 0Eh (Microcode with Offsets and Defer Activation) and 0Fh (Activate Deferred Microcode) for expander upgrade in ARCCONF and maxView GUI.
	- Misc UI changes/enhancements:
		- Removed additional space from set properties string.
- Bugfixes (see the *Release Notes* for a complete list)

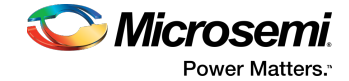

# <span id="page-6-0"></span>**2 Software Versions and Documentation**

# **2.1 Utility Software**

- <span id="page-6-1"></span>• Microsemi Adaptec<sup>®</sup> maxView Storage Manager Version 2.03.00 (B22665)
- <span id="page-6-3"></span><span id="page-6-2"></span>• Microsemi Adaptec<sup>®</sup> ARCCONF Command Line Interface Utility Version 2.03.00 (B22665)

# **2.2 Documentation**

#### **2.2.1 Series 6, 7, 8 Product Documentation**

#### **PDF Format**

- maxView Storage Manager User's Guide for Microsemi Adaptec ARC-Family Controllers
- Microsemi Adaptec RAID Controller Command Line Utility User's Guide

#### **HTML and Text Format**

- <span id="page-6-4"></span>• maxView Storage Manager Online Help
- maxView Storage Manager/ARCCONF README.TXT file

#### **2.2.2 HBA 1000 Series Product Documentation**

#### **PDF:**

- maxView Storage Manager User's Guide for Microsemi Smart-Family Controllers
- Microsemi Adaptec HBA 1000 Series Command Line Utility User's Guide

#### <span id="page-6-5"></span>**HTML and Text Format:**

- maxView Storage Manager for Smart-Family Controllers Online Help
- maxView Storage Manager/ARCCONF README.TXT file

#### **2.2.3 SmartIOC Product Documentation**

#### **PDF:**

- maxView Storage Manager User's Guide for Microsemi Smart-Family Controllers
- Microsemi SmartIOC 2000 Command Line Utility User's Guide

#### **HTML and Text Format:**

- maxView Storage Manager for Microsemi Smart-Family Controllers Online Help
- maxView Storage Manager/ARCCONF README.TXT file

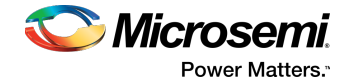

# <span id="page-7-0"></span>**3 Installation Notes**

# **3.1 Installation and Setup**

<span id="page-7-1"></span>Refer to your product documentation for the installation and setup details:

- Your product Installation and User's Guide contains complete installation information for your product's drivers.
- The maxView Storage Manager User's Guide for your product contains installation information for the maxView Storage Manager software.
- <span id="page-7-2"></span>• The Command Line Utility User's Guide for your product contains complete installation information for ARCCONF.

### **3.2 Supported Operating Systems**

#### **Note:**

- **1.** maxView Storage Manager and ARCCONF Command Line Utility are supported on 64-bit operating systems only.
- <span id="page-7-3"></span>**2.** The Boot USB (offline or pre-boot) for ARCCONF and maxView Storage Manager is supported on Linux.

### **3.2.1 Series 6, 7, 8 Controllers**

#### **Microsoft Windows**

- Microsoft® Windows® Server 2016 (64-bit)
- Microsoft<sup>®</sup> Windows<sup>®</sup> Server 2012 (64-bit)
- Microsoft Windows Server 2012 R2 (64-bit)
- Microsoft Nindows Server 2008 R2 SP1 (64-bit)
- Microsoft<sup>®</sup> Windows<sup>®</sup> SBS 2011 (Standard and Essential, 64-bit)
- Microsoft® Windows® 10 (64-bit)
- Microsoft $^{\circ}$  Windows $^{\circ}$  8.1 (64-bit)
- Microsoft<sup>®</sup> Windows<sup>®</sup> 7 (64-bit)
- Microsoft<sup>®</sup> WinPE 5.x (64-bit)

#### **Linux for x64**

- Red Hat<sup>®</sup> Enterprise Linux/CentOS 7.2, 7.1 (64-bit)
- Red Hat<sup>®</sup> Enterprise Linux/CentOS 6.8, 6.7 (64-bit)
- Red Hat® Enterprise Linux/CentOS 5.11, 5.10 (64-bit)
- SuSE Linux Enterprise Server 12 SP1 (64-bit)
- SuSE Linux Enterprise Server 12 (64-bit)
- SuSE Linux Enterprise Server 11 SP4 and SP3 (64-bit)
- Debian Linux 8.1 (64-bit)
- Ubuntu Linux 16.04, 14.04.4 (64-bit)
- Fedora Linux 22 (64-bit)

#### **Linux for PowerPC**

- Red Hat<sup>®</sup> Enterprise Linux 7.3, 7.2 (64-bit)
- SuSE Linux Enterprise Server 12 SP2, SP1 (64-bit)
- Ubuntu Linux 16.04.2, 14.04.5 LTS, 14.04.4 (64-bit)
- PowerKVM 3.1.0.1 (64-bit)
- Pegas 1.0 (RHEL 7.4 for OP)

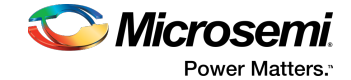

#### **FreeBSD**

- FreeBSD<sup>®</sup> 10.3, 10.2 (64-bit)
- FreeBSD<sup>®</sup> 9.3 (64-bit)

#### **Solaris**

- Solaris 11 (64-bit)
- Solaris 10 U9 (64-bit)

#### **Virtual OS Environments**

- VMware vSphere 6.0 U2 (64-bit)
- VMware ESXi 6.0, 5.5 U3 and U2 (64-bit)
- Citrix XenServer 6.5.1 (64-bit)
- <span id="page-8-0"></span>• Microsoft Hyper-V (64-bit)

### **3.2.2 Smart Family Controllers**

#### **Microsoft Windows**

- Microsoft® Windows® Server 2016 (64-bit)
- Microsoft<sup>®</sup> Windows<sup>®</sup> Server 2012 (64-bit)
- Microsoft Windows Server 2012 R2 (64-bit)
- Microsoft Nindows Server 2008 R2 SP1 (64-bit)
- Microsoft<sup>®</sup> Windows<sup>®</sup> 10 (64-bit)
- Microsoft<sup>®</sup> Windows<sup>®</sup> 8.1, 8 (64-bit)
- Microsoft® Windows® 7 (64-bit)

#### **Linux for x86/x64**

- Red Hat<sup>®</sup> Enterprise Linux/CentOS 7.3, 7.2 (64-bit)
- Red Hat® Enterprise Linux/CentOS 6.8, 6.7 (64-bit)
- SuSE Linux Enterprise Server 12 SP2, SP1 (64-bit)
- SuSE Linux Enterprise Server 11 SP4, SP3 (64-bit)
- Ubuntu Linux 16.04.01 (LTS) (64-bit)
- Ubuntu Linux 14.04.05 (LTS) (64-bit)
- Oracle Linux 7.2 UEK R4U2, UEK R3U7 (64-bit)
- Oracle Linux 6.8 UEK R4U2, UEK R3U7 (64-bit)

#### <span id="page-8-1"></span>**Virtual OS Environments**

- VMware vSphere 6.0 U2, 6.0 (64-bit)
- VMware vSphere 2016 (6.5) (64-bit)
- Citrix XenServer 7.0 (64-bit)

# **3.3 General Setup Notes**

- maxView Storage Manager is not backwards-compatible with Series 5 and older Adaptec controller models.
- maxView Storage Manager and legacy Adaptec Storage Manager(ASM) cannot coexist on the same system.
- For Series 6, 7, 8 controllers:
	- maxView Storage Manager is not supported on FreeBSD. Use ARCCONF to create and manage arrays.

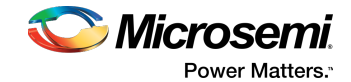

# **3.4 Remote Access**

<span id="page-9-0"></span>maxView Storage Manager requires the following range of ports to be open for remote access:

- 34570-34580 (TCP)
- 34570 (UDP)
- 34577-34580 (UDP)

<span id="page-9-1"></span>See also Remote System Access on Linux and [Windows](#page-11-7) on page 12 for OS-specific issues and workarounds.

# **3.5 Windows 8 Setup**

To log in and use maxView Storage Manager on a Windows 8 system, you must create a local user account; you cannot use your MS Live account. To create a local user account, perform the following steps:

- **1.** Log into your MS Live account.
- **2.** Select Settings→Change PC Settings→Users→Switch to Local user.
- <span id="page-9-2"></span>**3.** Provide account details.
- **4.** Start maxView Storage Manager and log in with your local user account credentials.

# **3.6 SLES Setup**

<span id="page-9-3"></span>To avoid a problem with launching maxView Storage Manager on SLES 11 or SLES 12 x64 systems with DHCP enabled, ensure that the /etc/hosts file maps the server IP address to a valid host name; it is not sufficient to map the IP address to "localhost".

# **3.7 Ubuntu Setup**

- To avoid a maxView login failure on Ubuntu systems, you must ensure that the root user account is enabled. (It is disabled by default on Ubuntu 14.04 and later because no password is set.) For example: sudo bash; sudo passwd root
- When upgrading maxView Storage Manager on an existing Ubuntu Linux x64 installation, you must enable the upgrade switch before installing the maxView .deb package:

```
export maxView_Upgrade=true
dpkg -i StorMan-*.deb
```
<span id="page-9-4"></span>To uninstall maxView after the upgrade:

```
export maxView_Upgrade=false
dpkg -r storman
```
# **3.8 XenServer Guest OS Setup**

<span id="page-9-5"></span>To avoid an operating problem with maxView Storage Manager or ARCCONF on a XenServer Guest OS, you must disable all LAN adapters in the Guest OS which are not connected to the network before installing the maxView or ARCCONF software.

# **3.9 Bootable USB Image Security Warnings**

When running maxView Storage Manager from the bootable USB image, you may be prompted with one or more with security warnings before maxView launches. In each case, acknowledge the warning and continue.

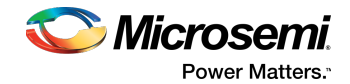

# **3.10 RAW Device Setup (Series 6, 7, 8 Only)**

<span id="page-10-0"></span>On Adaptec Series 7 and Adaptec Series 8 controllers, a RAW Pass Through device is analogous to a JBOD, supported by Adaptec Series 6 controllers and older. Any drive without Adaptec RAID metadata is exposed to the OS as a RAW Pass Through device. To remove the Adaptec metadata and convert the drive to a RAW device, use the Uninitialize command in maxView Storage Manager; any existing data on the drive is destroyed. (You can also run uninit from the BIOS or ARCCONF.) For more information about working with RAW devices, see "Controller Modes" in the CLI User's Guide, and BIOS "General Settings" in the RAID Controller Installation and User's Guide.

# **3.11 maxView Plugin for VMware vSphere Web Client**

<span id="page-10-1"></span>The maxView Plugin for VMware vSphere Web Client is supported on VMware 5.5 and 6.0.

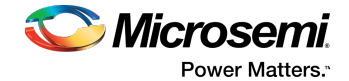

# <span id="page-11-0"></span>**4 Known Limitations**

# <span id="page-11-1"></span>**4.1 Global Limitations**

#### **4.1.1 Dual-Controller Systems**

<span id="page-11-3"></span><span id="page-11-2"></span>In dual-controller systems, the controller order in maxView Storage Manager and the BIOS differs. Example: with an Adaptec 72405 and 7805 installed, the BIOS reports the 72405 as controller 1 and the 7805 as controller 2; in the GUI, the controller order is reversed.

#### **4.1.2 Email Notifications**

On Linux systems, we recommend adding the SMTP host name and the system IP address, to the /etc/hosts file. Doing so ensures that email notifications will succeed if you specify the email server in maxView Storage Manager by host name. Otherwise, email notifications (including test messages) may fail if the DNS is unable to resolve the host name.

<span id="page-11-4"></span>WORKAROUND: Specify the email server in maxView Storage Manager by IP address.

#### **4.1.3 SGPIO Enclosures**

<span id="page-11-5"></span>In this release, maxView Storage Manager does not show connector information for SGPIO enclosures.

#### **4.1.4 Non-RAID Mode Controllers**

<span id="page-11-6"></span>maxView Storage Manager can "see" RAID controllers operating in HBA mode, Auto-Volume mode, and Simple Volume mode (Adaptec Series 7, Adaptec Series 8, Smart Family controllers only). However, to change the controller mode on Adaptec Series 7/8 controllers, you must use ARCCONF or the BIOS. With Adaptec Smart-Family controllers, you can also change the controller mode with maxView Storage Manager.

#### **4.1.5 Browser Issues**

- To run maxView Storage Manager on the supported browsers, Javascript must be enabled.
- With Ubuntu Linux, Firefox 46/47 has alignment problems in some parts of the maxView GUI. WORKAROUND: Upgrade to Firefox 48.
- Due to a certificate bug in Firefox 31.x, maxView login may fail on RHEL systems with a "Secure Connection" error. (Firefox 31.1 is the default browser on RHEL 6.6; on RHEL 7.1, it is 31.4.) WORKAROUND: Upgrade to the latest Firefox version.
- With the default Security setting in Microsoft Internet Explorer 10 and 11, you may be unable to login to maxView Storage Manager or experience certain GUI display issues in the maxView online Help system.

WORKAROUND: Change the default Security setting from High (or Medium-High) to Medium. Alternative: add the GUI IP address to the trusted sites list.

- With Google Chrome, the scrollbar resets itself to the top after selecting a drive in the Logical Drive wizard. To select another drive, you must scroll back down to the drive location.
- <span id="page-11-7"></span>• With Microsoft Internet Explorer 10, the controller firmware update wizard does not show the firmware update file name when the upload completes. To refresh the display, click Next then Back.
- We do not recommend using multiple browsers simultaneously on the same maxView instance. Doing so may cause display issues or freezes; to restore maxView, refresh the display by pressing F5.

#### **4.1.6 Remote System Access on Linux and Windows**

To avoid remote system access failures from Linux and Windows clients running maxView Storage Manager, check and update one or all of the following system and network settings:

Windows:

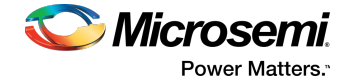

• Ensure that the DNS server information is properly configured

#### RHEL/Linux:

- Set server.properties file permissions to at least read-only at all levels
	- **1.** Stop all maxView services.
	- **2.** Set the Permissions of server.properties file to read and write or read-only at all levels (Owner, Group, and Others). Apply and close.
	- **3.** Restart all services in the given order: cim, agent, tomcat
	- **4.** Now try to remote login to this system from any other system

#### **4.1.7 RAID 10 Segment Order**

<span id="page-12-0"></span>maxView Storage Manager and the Ctrl-A BIOS report the wrong segment order for RAID 10s, regardless of the order in which the drives are selected.

Example 1: Create RAID 10 with 2 SDDs and 2 HDDs in maxView Storage Manager:

**(1a) ARCCONF and maxView Storage Manager see the following RAID segment order:**

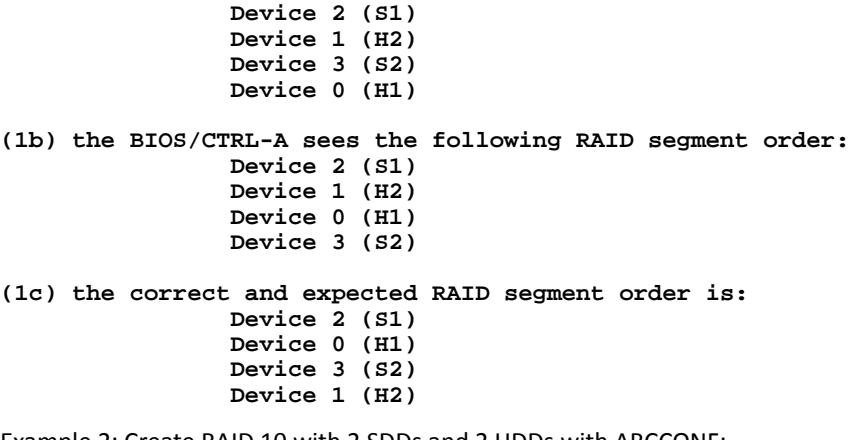

Example 2: Create RAID 10 with 2 SDDs and 2 HDDs with ARCCONF:

<span id="page-12-1"></span>**(2a) the BIOS/CTRL-A sees the following RAID segment order: Device 0 (H1) Device 2 (S1) Device 1 (H2) Device 3 (S2) (2b) ARCCONF and maxView Storage Manager see the correct RAID segment order: Device 2 (S1) Device 0 (H1) Device 3 (S2) Device 1 (H2)**

# **4.1.8 RAID 10 Rebuild Order**

<span id="page-12-2"></span>With a degraded RAID 10 logical drive, the drive is rebuilt one leg at a time, not in parallel.

#### **4.1.9 Locate Logical Drive Blink LED**

In maxView Storage Manager, Locate Logical Drive continues to blink the LED for a pulled physical drive in the array after the locate action is stopped. (For unpulled drives, the blinking stops.) This issue is not seen with ARCCONF.

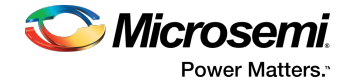

### **4.1.10 ARCCONF Backward Compatibility**

<span id="page-13-0"></span>ARCCONF is backward compatible with older Adaptec controller models. As a result, the ARCCONF user's guide and online help show command options that are not supported by newer Adaptec controllers, like the Adaptec Series 7 and Adaptec Series 8 or later products.

<span id="page-13-1"></span>Example: With ARCCONF SETMAXCACHE, Adaptec Series 7 and Series 8 controllers do not support ADDTOPOOL or REMOVEFROMPOOL

#### **4.1.11 Updating Hard Disk Firmware on VMware Guest OS**

<span id="page-13-2"></span>Updating the firmware for a SAS hard disk drive with ARCCONF/maxView can crash (PSOD) the VMware Guest OS. Thisissue isseen with SAS hard drives only; with SATA drives, the firmware update completes successfully.

#### **4.1.12 Hot Swap Issues on VMware CentOS Guest OS**

Due to a limitation with the VMware CentOS Guest OS network configuration, maxView Storage Manager does not show newly added or removed hot swap drives. (ARCCONF sees the configuration change but maxView does not.)

<span id="page-13-3"></span>WORKAROUND: (1) reboot the system or restart maxView services; (2) adjust the network configuration; contact Adaptec Support for more information.

#### **4.1.13 Enclosure Status Reporting**

<span id="page-13-4"></span>In maxView Storage Manager, the enclosure status is event-driven. As a result, enclosures can have a "Degraded" status even ifrelated resources(fan, temperature, power) are performing normally (Optimal status). For instance, the Enclosure status changes to "Degraded" if the system reports an "Enclosure device not responding ..." event, even if other sensor values are normal.

#### **4.1.14 PHY Status on Enclosure Backplanes**

<span id="page-13-5"></span>In the Controller Properties window, maxView Storage Manager shows the Connector Info as "unknown" for all PHYs on an enclosure-based backplane (for instance, a backplane attached to connector 1).

#### **4.1.15 Special Characters in Logical Device Names**

<span id="page-13-6"></span>Special characters are permitted in logical device names in maxView Storage Manager, the BIOS, and ARCCONF. However, with Linux ARCCONF (create, setname), special characters must be "escaped" to ensure proper interpretation. For example:

<span id="page-13-7"></span>ARCCONF SETNAME 1 LOGICALDRIVE 1 arc\_ldrive%\\$12\&

#### **4.1.16 Speaker Status on SuperMicro SAS2X28 Enclosures**

<span id="page-13-8"></span>SuperMicro SAS2X28 enclosures do not propagate the speaker status to maxView Storage Manager. As a result, maxView always displays the speaker status as Off.

#### **4.1.17 Broadcasting Alerts About Status and Activity**

<span id="page-13-9"></span>This feature is not supported by the maxView Storage Manager or ARCCONF and has been removed from the product documentation.

#### **4.1.18 User-Specified Archive Path**

While executing the savesupportarchive command where a user-specified path exists, ARCCONF will instead place the logs under the /var/log/ directory.

#### **4.1.19 Clear Configuration Status After Re-Insertion**

After removing a RAID member and then clearing the controller configuration, maxView Storage Manager recovers the configuration for all RAID volumes and physical drives when the offline drive is re-inserted and the OS restarted. By design, RAID members store metadata about all other virtual devices. This allows the controller to recover the configuration from the re-inserted drive, even though the configuration was previously cleared.

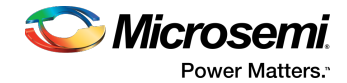

### **4.1.20 Configuration Changes in Device Manager**

<span id="page-14-0"></span>After disabling/enabling the Microsemi Adaptec controller in the Device Manager, it can take up to 10 minutes for maxView Storage Manager to detect the configuration change.

<span id="page-14-1"></span>WORKAROUND: Use the Refresh link in the maxView GUI to update the configuration.

#### **4.1.21 Online Help Issues**

- Help from the Express Configuration wizard opens the Custom Configuration help panel. WORKAROUND: Open the Express Configuration Help panel from the Help System TOC pane.
- Contrary to the online help topics, SMR drives are not supported for RAID volumes or hot spares on Smart-Family controllers.
- When opening the maxView Storage Manager help from a remote Linux system (e.g., over a VPN), the help window may fail to open with a "can't establish connection to server" message. WORKAROUND: Replace 127.0.0.1:8443 in the URL with <system\_ip\_address>:8443
- <span id="page-14-3"></span><span id="page-14-2"></span>• In IE11, topics in the help may display with a "Topics Not Found" message when their corresponding links are clicked in the navigation pane of the help. WORKAROUND: Click on the "Add" browser prompt to add certification to view the content.

# **4.2 Limitations for Series 6, 7, 8 Controllers**

### **4.2.1 RAID-Level Migrations**

- The following RAID-level migrations (RLM) are supported in this release:
	- RAID 0 to RAID 5
	- RAID 0 to RAID 10
	- RAID 5 to RAID 6
	- RAID 6 to RAID 5
	- RAID 10 to RAID 5
	- RAID 5 to RAID 10
	- RAID 1 to RAID 5
	- SIMPLE VOLUME to RAID 1
	- RAID 1 to SIMPLE VOLUME
- When migrating a Simple Volume to RAID 1, maxView Storage Manager reports the logical drive state as Impacted (rather than Reconfiguring); this is normal.
- We do not recommend performing a RAID-level migration or Online Capacity Expansion (OCE) on a logical drive with maxCache SSD caching enabled. NOTE: maxView Storage Manager grays out the options for logical drives with maxCache enabled. ARCCONF terminates the task.
- <span id="page-14-4"></span>• Always allow a RAID-level migration to complete before creating a support archive file. Otherwise, the support archive will include incorrect partition information. Once the migration is complete, the partition information will be reported correctly.

#### **4.2.2 maxCache Device Migration**

<span id="page-14-5"></span>Only one maxCache Device is supported per controller. Moving the maxCache Device (all underlying SSDs) from one controller to another (assuming both controllers support maxCache) is supported only if (1) the new controller does not have a maxCache Device or any other maxCache Device with a conflicting device number and (2) only after a clean shutdown on the old controller.

#### **4.2.3 ARCCONF maxCache Device Size Issue**

ARCCONF supports >2 TB maxCache Devicesif you create the device with the "max" parameter. However, the functional limit for the maxCache Device is 2 TB, which is also the limit in maxView Storage Manager.

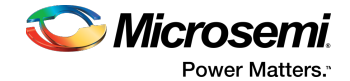

#### **4.2.4 Power Management Issues**

- <span id="page-15-0"></span>• Power management is not supported on FreeBSD.
- Capturing support logs from maxView or ARCCONF will spin up drives when power management is active. This behavior is by design.
- The Logical Drive Creation wizard no longer includes the option to enable power management settings.

<span id="page-15-1"></span>WORKAROUND: Enable power management for the logical drive from the Set Properties window.

#### **4.2.5 Verify/Verify with Fix**

- Incremental progress percentage information in SNMP is not updated for the Verify/Verify Fix operations. Task progress shows 0% until complete, then 100%.
- In maxView Storage Manager and ARCCONF, the Verify Fix operation is NOT available when:
	- **1.** The logical drive has a non-redundant RAID level.
	- **2.** Other tasks are in progress on the logical drive.
	- **3.** The logical drive is in a non-optimal or impacted state.

#### **4.2.6 ATA Secure Erase**

<span id="page-15-2"></span>In ARCCONF, the ATA Secure Erase operation cannot be aborted. Once started, it continues to completion.

<span id="page-15-3"></span>In maxView Storage Manager, the drive is locked during ATA Secure Erase. To recover, use the ARCCONF ATAPASSWORD CLEAR <passwd> command; the default password is 'pmc-sierra'.

NOTE: ATA Secure Erase is also available in the Ctrl-A BIOS.

#### **4.2.7 Series 6 Controller Issues**

The following issues are seen only with Microsemi Adaptec Series 6 RAID controllers:

- In maxView Storage Manager, the Preserve Cache option on the Set Properties window is not supported on Series 6 RAID controllers. Attempting to set this option for the Series 6 controller fails.
- Renaming a RAID volume disablesthe write-cache (if enabled). You cannotre-enable the write-cache in maxView Storage Manager.

WORKAROUND: Use ARCCONF to enable the write-cache.

- In a VMware Guest OS under VMware 5.x, maxView Storage Manager and ARCCONF do not detect existing logical drive partitions. As a result, attempting to delete, clear, or erase the logical drive may fail.
- <span id="page-15-4"></span>• On Series 6 controllers, maxView Storage Manager deletes partitioned JBODs without issuing a warning message.
- Series 6 controllers do not support the ARCCONF GETPERFORM command.

#### **4.2.8 Simple Volume Support**

- <span id="page-15-5"></span>• In this release, you can create a maximum of 128 Simple Volumes in maxView Storage Manager, ARCCONF, or the BIOS.
- When a Simple Volume fails, the status remains unchanged after drive replacement. WORKAROUND: Manually delete the Simple Volume to remove it.

#### **4.2.9 Auto-Volume Support**

• Changing a controller into Auto-Volume mode (ARCCONF/BIOS) is not supported if the configuration includes any logical device type otherthan Simple Volume, including a maxCache Device. The mode switch from RAID mode to Auto-Volume mode is blocked if any other type of logical volume exists

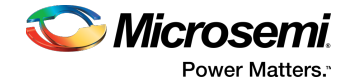

(including maxCache). After switching to Auto-Volume mode, you can create and delete Simple Volumes only in maxView Storage Manager and ARCCONF.

• In Auto-Volume mode, only the first 128 RAW drives are converted to Simple Volumes; the rest of the RAW drives remain unchanged. If you uninitialize a Ready drive while the controller is in Auto-Volume mode, the firmware converts the drive automatically until the Simple Volume count reaches the maximum.

#### **4.2.10 Hot-Removing Disk Drives on XenServer Guest OS**

<span id="page-16-0"></span>XenServer does not support "hot-removal" of disk drives from a partitioned logical drive. As a result, if you hot remove a disk from a logical drive, the Guest OS becomes inaccessible because the drive partition remains visible to the OS instead of being cleared.

<span id="page-16-1"></span>WORKAROUND: Reboot the XenServer host, detach the failed partition, and then restart the VM.

#### **4.2.11 Viewing Logical Drive Details After Re-Insertion**

<span id="page-16-2"></span>If you remove/re-insert a RAID member when the controller's "Automatic Failover" property is enabled and there is no hot spare configured/protecting the logical device, you must click on the Refresh link in maxView Storage Manager to view the proper data of the re-inserted drive and RAID volume.

#### **4.2.12 VMware ESXi 6.0 CIM Service Errors**

When running VMware ESXi 6.0, the CIM service becomes stuck and users cannot log in.

WORKAROUND: Disable the hhrcwrapper by following these steps:

- **1.** esxcli system wbem set -e 0
- **2.** esxcli system wbem provider list
- **3.** esxcli system wbem provider set -e 0 -n vmw\_hhrcwrapper
- <span id="page-16-3"></span>**4.** esxcli system wbem provider list
- **5.** esxcli system wbem set -e 1

#### **4.2.13 Proxy/Firewall Connection Issues**

maxView uses WebSocket and server side event for notifying the logged in users instantaneously about the changes in the configuration. Occasionally, the proxy/firewall does not allow a connection to stay inactive for a longer period of time, and the connection usually gets closed automatically by the proxy.

SYMPTOMS: Event and changes for the operation performed through ARCCONF do not reflect in maxView GUI.

<span id="page-16-4"></span>WORKAROUND:

- <span id="page-16-5"></span>• Configure the proxy/firewall to allow inactive connection to stay for up to 5 minutes (with 2017.1, recovery has been added in the code to reestablish the closed connection).
- <span id="page-16-6"></span>• Use the refresh link provided in maxView GUI to get the updated configuration.

# **4.3 Limitations for Smart Family Controllers**

#### **4.3.1 SES Passthrough Commands to Expanders**

SES passthrough commands to expanders fail.

#### **4.3.2 Firmware Upgrade Issues**

For systems using Adaptec HBA 1000 with an Adaptec SAS Expander 82885T card, where the ARCCONF utility is used to upgrade the expander firmware, ARCCONF may crash if 64-bit chunk sizes are used.

WORKAROUND: Use 32-bit chunk sizes to upgrade/downgrade the expander firmware.

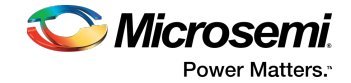

# **4.3.3 Mount Point Information with MPIO Support**

<span id="page-17-1"></span><span id="page-17-0"></span>When Multipath I/O (MPIO) is enabled in Windows, mount point information is not available in maxView or ARCCONF.

### **4.3.4 Locate Physical Disk LED Behavior**

Since the locate commands are executed at the physical device level, the LED that is used to locate physical disks in an array when using ARCCONF/maxView will continue to blink the physical device(s) even after deleting the array.

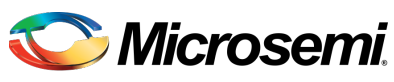

Power Matters.<sup>®</sup>

**Microsemi Corporate Headquarters** One Enterprise, Aliso Viejo, CA 92656 USA

Within the USA: +1 (800) 713-4113 Outside the USA: +1 (949) 380-6100 Fax: +1 (949) 215-4996 Email: sales.support@microsemi.com www.microsemi.com

© 2017 Microsemi Corporation. All rights reserved. Microsemi and the Microsemi logo are trademarks of Microsemi Corporation. All other trademarks and service marks are the property of their respective owners.

Microsemi makes no warranty, representation, or guarantee regarding the information contained herein or the suitability of its products and services for any particular purpose, nor does Microsemi assume any liability whatsoever arising out of the application or use of any product or circuit. The products sold hereunder and any other products sold by Microsemi have been subject to limited testing and should not be used in conjunction with mission-critical equipment or applications. Any performance specifications are believed to be reliable but are not verified, and Buyer must conduct and complete all performance and other testing of the products, alone and together with, or installed in, any end-products. Buyer shall notrely on any data and performance specifications or parameters provided by Microsemi. It isthe Buyer's responsibility to independently determine suitability of any products and to test and verify the same. The information provided by Microsemi hereunder is provided "as is, where is" and with all faults, and the entire risk associated with such information is entirely with the Buyer. Microsemi does not grant, explicitly or implicitly, to any party any patent rights, licenses, or any other IP rights, whether with regard to such information itself or anything described by such information. Information provided in this document is proprietary to Microsemi, and Microsemi reserves the right to make any changes to the information in this document or to any products and services at any time without notice.

Microsemi Corporation (Nasdaq: MSCC) offers a comprehensive portfolio of semiconductor and system solutionsfor aerospace&defense, communications, data center and industrial markets. Products include high-performance and radiation-hardened analog mixed-signal integrated circuits, FPGAs, SoCs and ASICs; power management products; timing and synchronization devices and precise time solutions, setting the world's standard for time; voice processing devices; RF solutions; discrete components; enterprise storage and communication solutions;security technologies and scalable anti-tamper products; Ethernet solutions; Power-over-Ethernet ICs and midspans; as well as custom design capabilities and services. Microsemi is headquartered in Aliso Viejo, California, and has approximately 4,800 employees globally. Learn more at **www.microsemi.com**.

The technology discussed in this document may be protected by one or more patent grants.